## **Modifier les paramètres régionaux : Mac OS Ventura/Sonoma**

**A partir de Mac OS Ventura,** le réglage de la région (actuellement ; Apple a déjà modifié ce réglage à plusieurs reprises) peut être modifié de la manière suivante :

1. Sur Mac, ouvrir "**Spotlight**" en cliquant sur l'icône de la loupe en haut à droite ou en utilisant la combinaison de touches CMD-Space :

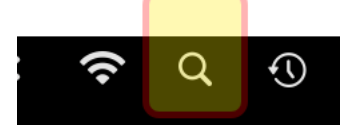

2. Ensuite, tapez "terminal". Il sera complété automatiquement et ressemblera à celui ci-dessous (1). Cliquez ensuite sur "**Terminal**.app" (2) :

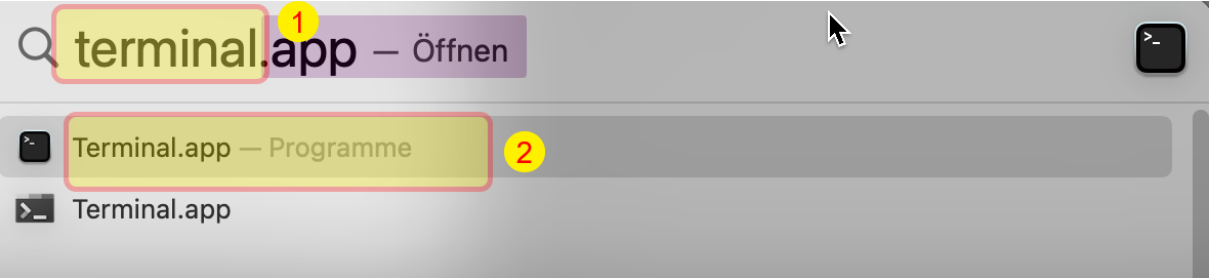

3. Sélectionner ensuite la ligne suivante et la copier avec CMD-C :

## **defaults write .GlobalPreferences AppleICUNumberSymbols -dict 0 "." 1 "'" 10 "." 17 "'"**

(Info : les caractères marqués en jaune sont chacun un guillemet, le séparateur de milliers souhaité, à nouveau un guillemet).

4. Ensuite, revenir à la fenêtre "Terminal", activer la fenêtre et utiliser CMD-V pour y copier le texte :

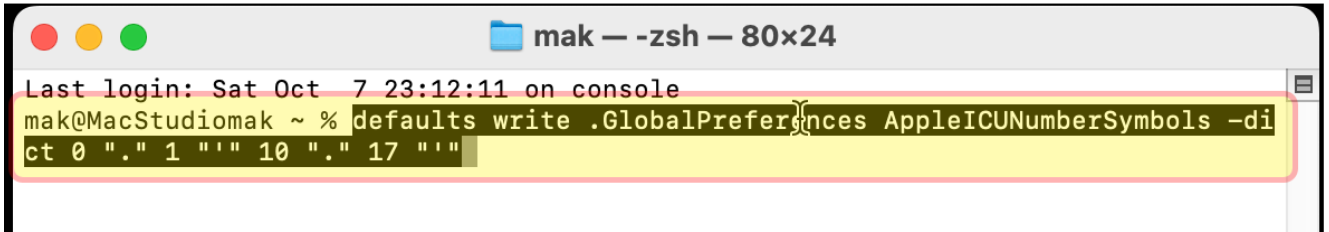

- 5. Confirmer ensuite avec "Enter" et fermer le "Terminal" avec CMD-Q.
- 6. Puis redémarrer le Mac. Maintenant, cela fonctionne.

Source avec informations de fond à ce sujet : <https://www.reddit.com/r/MacOSBeta/comments/vzlxy9/comment/itytyx0/?context=3>